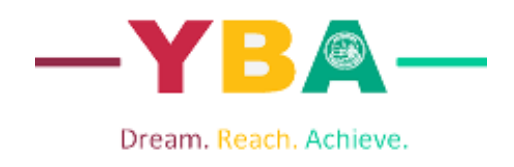

## **SIMS Parent App**

To use Sims Parent App the school must have the parents/guardians email address. Once we have added your email address to the database you will receive an email invitation.

## **Getting Started**

1. The activation email will be sent to your chosen email account. Simply click on the link from your tablet, PC or smartphone to activate your account. (Email will be from noreply@sims.co.uk - please check your SPAM or Junk folder if you cannot find it). The email will expire 14 days after being sent.

Continue by choosing your existing account type

2. Please select one of the listed account types **and account type (Please do** *Choose Account Type* **not select Sims ID)**.

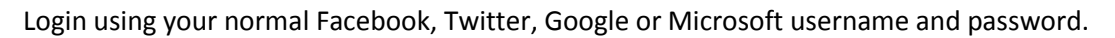

Once logged in you will be asked to register using the unique code contained in the

You will also be asked a date of birth for one of your children at the school.

You have now registered for access to SIMS Student. You will then be sent a link for Parent.

3. On your smartphone or tablet, download the app from the Google Play or Apple App store.

Once you have downloaded SIMS Parent, you will be asked to sign in using your chosen  $\Box$   $\Box$   $\Box$   $\Box$  log in account details.

4. Once you have registered (steps 1 and 2). You can also access SIMS Parent from a PC or Windows phone, [www.sims-parent.co.uk](http://www.sims-parent.co.uk/)

Once you have the SIMS Parent APP you will have access to;

- School term, inset dates and contact details available at the click of a button
- Important information such as attendance, behaviour, achievement and homework
- Access your child's school report
- Receive notifications to remind you about important information such as key dates for your diary
- Access to update your contact details, so we always have the most up-to-date information in case of emergency
- If you have more than one child at school, you will have access to information for all your children, from the same app

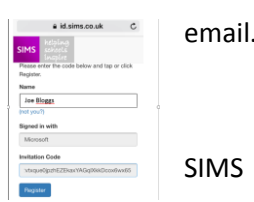

n in with Micro

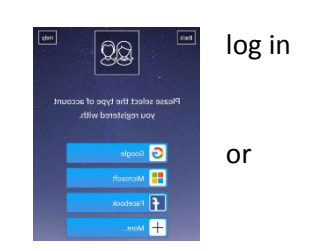